# **Graphic Plasma Display Controller**

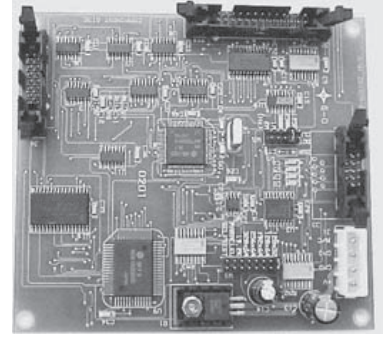

The PDS-500/-1 is a plasma graphic display controller which can drive a variety of popular plasma displays having a common 14 pin video interface. The controller can clock displays with 128 x 32, 128 x 64, 192 x 64, 256 x 64, and 320 x 64 pixel formats. When integrated with a display and optional DC/DC converter, the ASCII input graphics controller is the final ingredient needed to form a highly reliable, rugged, slim profile DC plasma display sub-system.

Interface to the PDS-500/-1 is through an 8-bit parallel or serial interface. The interface allows for efficient handshaking and flow of bidirectional data.

VISHAY DALE's DC Plasma Displays feature a patented open construction display technology assuring a stable, flicker free screen.

## **ENVIRONMENTAL SPECIFICATIONS**

**Operating temperature** - 20 to + 70 C **Storage temperature** - 55 to + 85 C **Shock** 30G<br> **Vibration** 0.01

**ORDERING INFORMATION**

**Operating humidity** 90% RH non-condensing **Vibration** 0.018" DA, 10-50Hz 2G acceleration from 50 - 2000Hz log. sweep

# **FEATURES**

- Drives 128 x 32, 128 x 64, 192 x 64, 256 x 64, and 320 x 64 displays for bright and vivid graphics
- Parallel interface or RS-232 serial interface
- Powerful software commands make display integration simple and efficient
- Single + 5Vdc (PDS-500) or + 12Vdc (PDS-500-1) supply required
- Jumper selected dot clock for optimum refresh rate
- Jumper selected display format
- Jumper selected communication rate and port
- Three fonts:  $4 \times 5$ ,  $5 \times 7$ , and  $10 \times 14$
- Custom non-standard characters may be loaded
- Graphic pictures (images) may be loaded
- Multiple page support for instant screen changes and animation

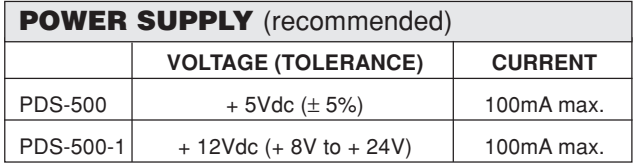

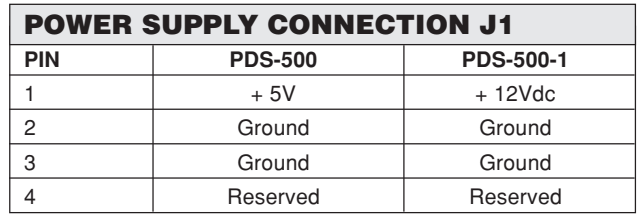

mates to Amp # 1-480424-0 housing (1 required) 350689-1 socket pins (4 required)

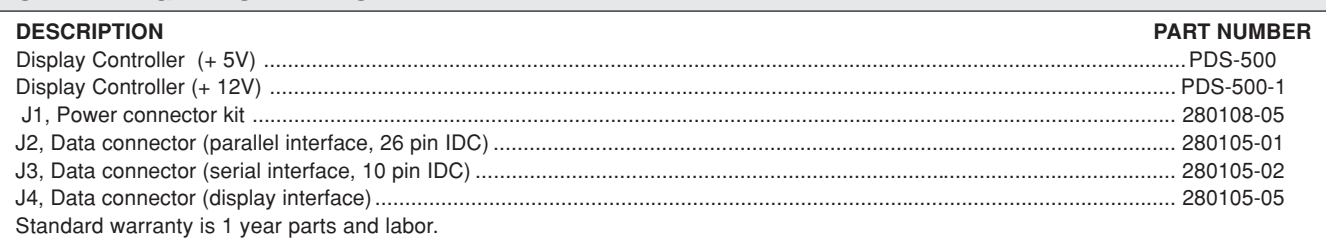

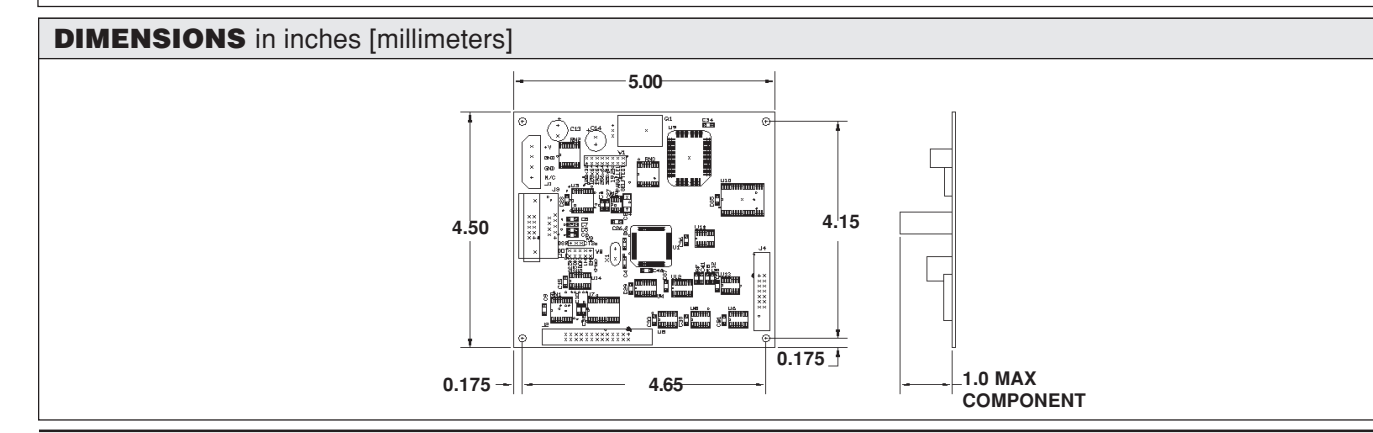

Document Number: 37074 Revision 14-Mar-02

# **PDS-500/-1**

# Vishay Dale

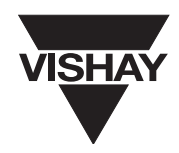

## **FONT TABLES**

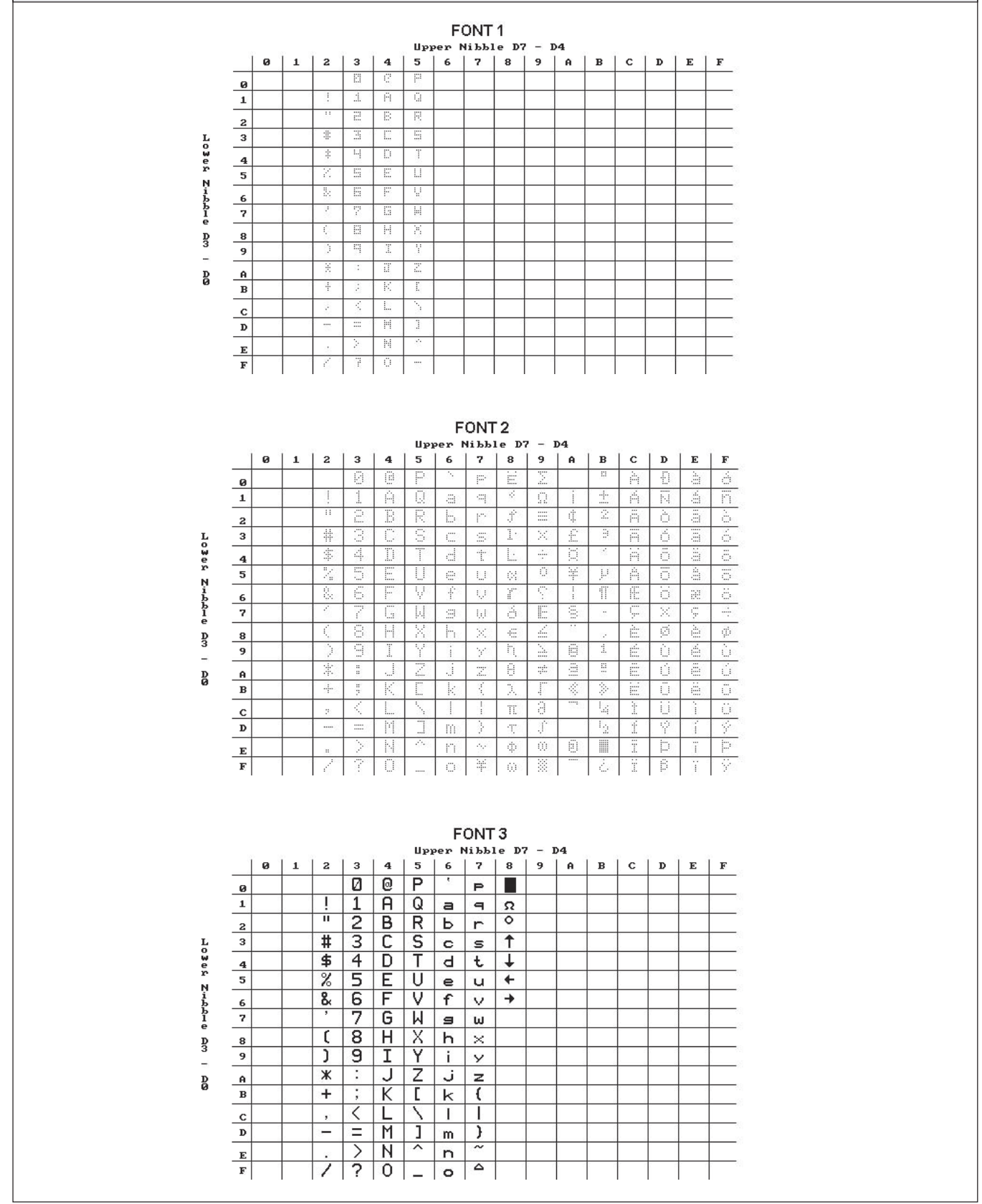

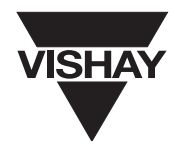

## **PARALLEL INTERFACE**

J2, PARALLEL DATA CONNECTOR. Mates with 3M #3399-0000 or AMP 746285-6 26 pin, IDC connector. Note: PAR should be jumper selected on jumper block W1 for proper parallel interface operation.

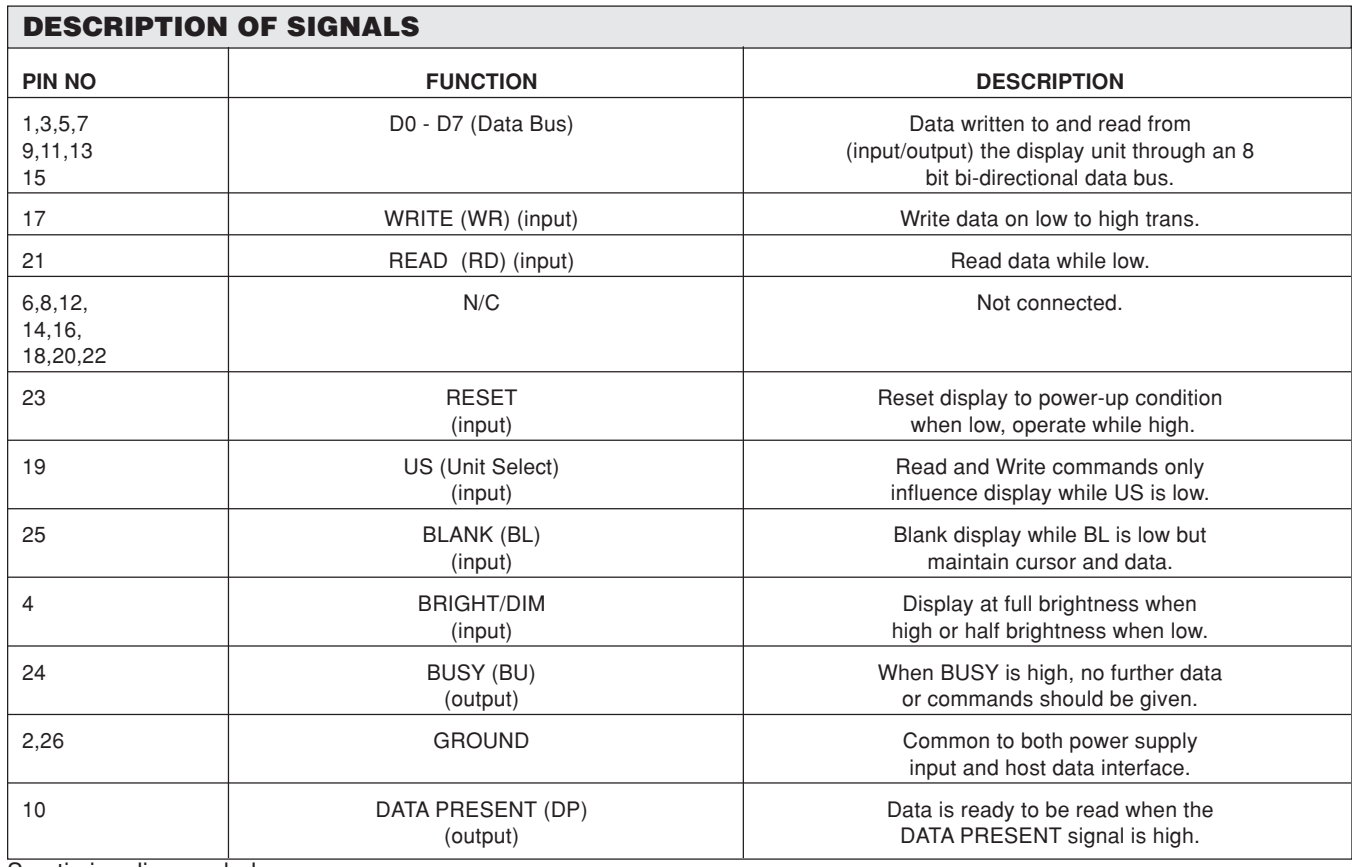

See timing diagram below.

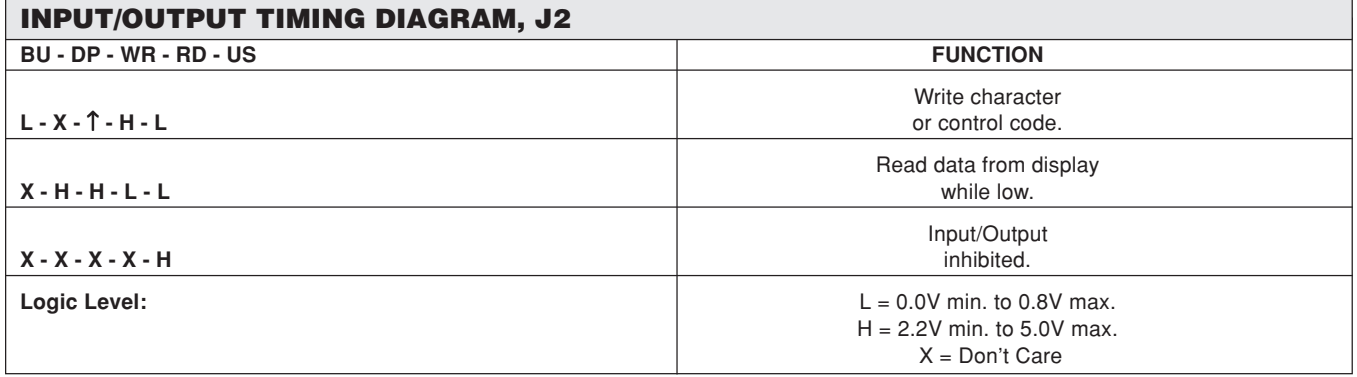

NOTE - Input load is one 74HCT type input with 4.7k to Vcc.

Outputs are 74HC type.

Once data write is complete, BUSY signal is output. BUSY signal = "1" during data disposition and while the communication buffer is full.

#### **DATA WRITE**

When WR changes from "0" to "1" while  $US = "0"$  and  $RD = "1"$ , data is latched. All data and character codes are shown in the Command Set section. WRITE signal should be normally high, strobe low then high when writing.

#### **DATA READ**

When RD = "0" while US = "0", WR = "1", and DP = "H", data may be read by the host. READ signal should be normally high, low when reading.

Document Number: 37074 Revision 14-Mar-02

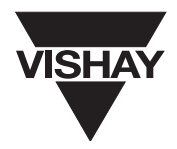

## **SERIAL INTERFACE**

J3, SERIAL INTERFACE CONNECTOR. Optional serial interface, mates with AMP 10-pin IDC type 746288-1 or equivalent. The baud rate is jumper selected by jumper block W1 for 9600 or 19.2K baud.

# **SERIAL INTERFACE PIN CONNECTIONS.**

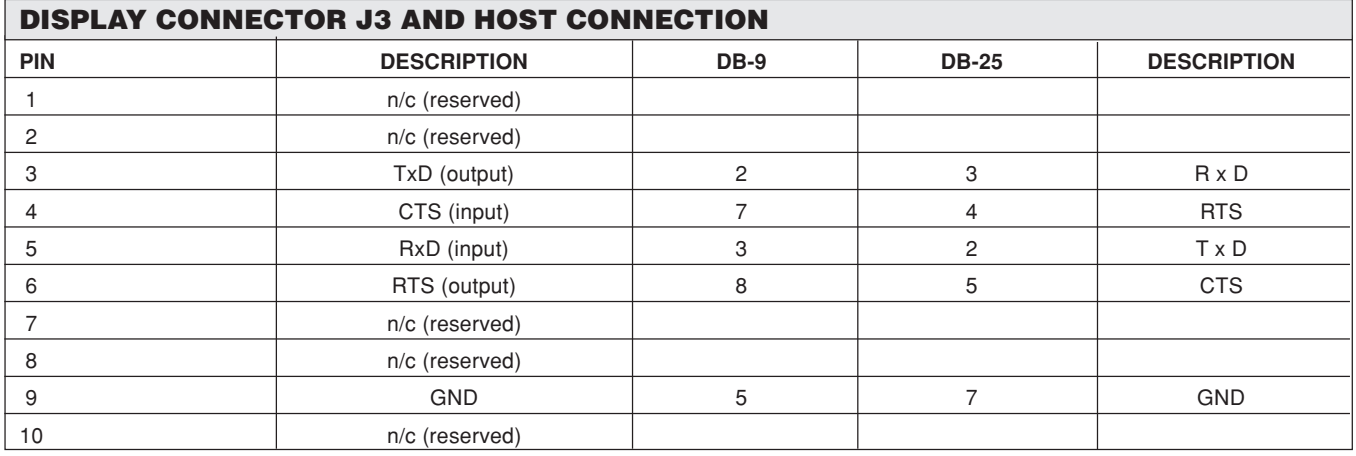

### **W1 JUMPER (CONFIGURATION)**

Shunt pairs of pins on jumper W1 to select display format, serial interface baud rate, parallel interface operation, or self-test functions.

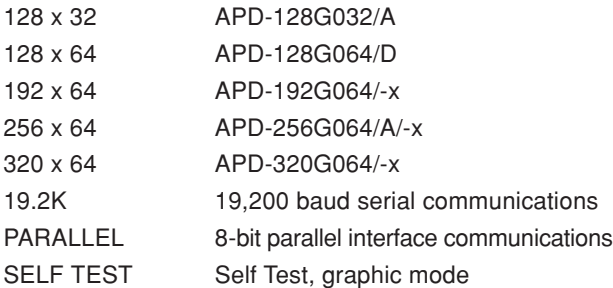

At least 1 jumper must be placed to select display pixel format. Default communications is serial 9600 baud, unless 19.2K or PARALLEL is jumpered.

Jumpering both SELF TEST and PARALLEL will run a self demo configured for the 128 x 64 display.

Note: Display must be reset (power-up condition) to activate jumper selection.

### **W2 JUMPER (DOT CLOCK)**

The following dot clock settings are recommended for the various display formats:

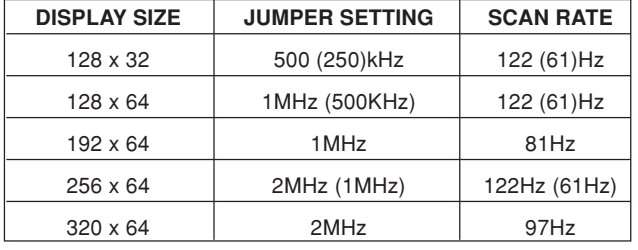

The scan rate may affect the dim brightness level, there should be little or no affect on the bright level.

www.vishay.com 4

## **DISPLAY INTERFACE**

J4, DISPLAY INTERFACE CONNECTOR. Mates with AMP 14-pin IDC type 746285-2 or equivalent. Connects directly to VISHAY DALE display models APD-128G032/A, APD-128G064/D, APD-192G064/-x, APD-256G064/-x, and APD-320G064/-x.

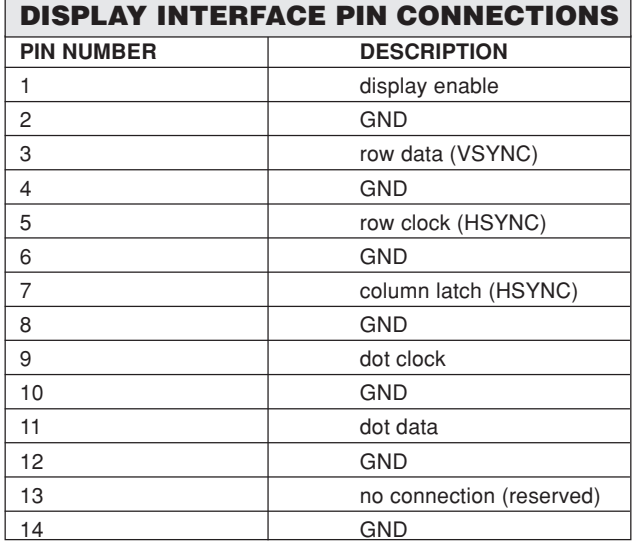

For an explanation of these signals, refer to the appropriate display data sheet.

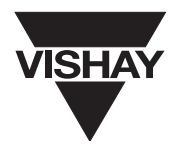

## **COMMAND STRUCTURE, TEXT MODE (SOFTWARE INSTRUCTIONS)**

The ASCII control code characters from 00h to 1Fh are reserved by the controller for the command interpreter. A brief listing of the available commands and their description follows. Text mode operation is not true text mode, but rather simulated in graphics mode. Text and Graphics may be mixed on the same screen.

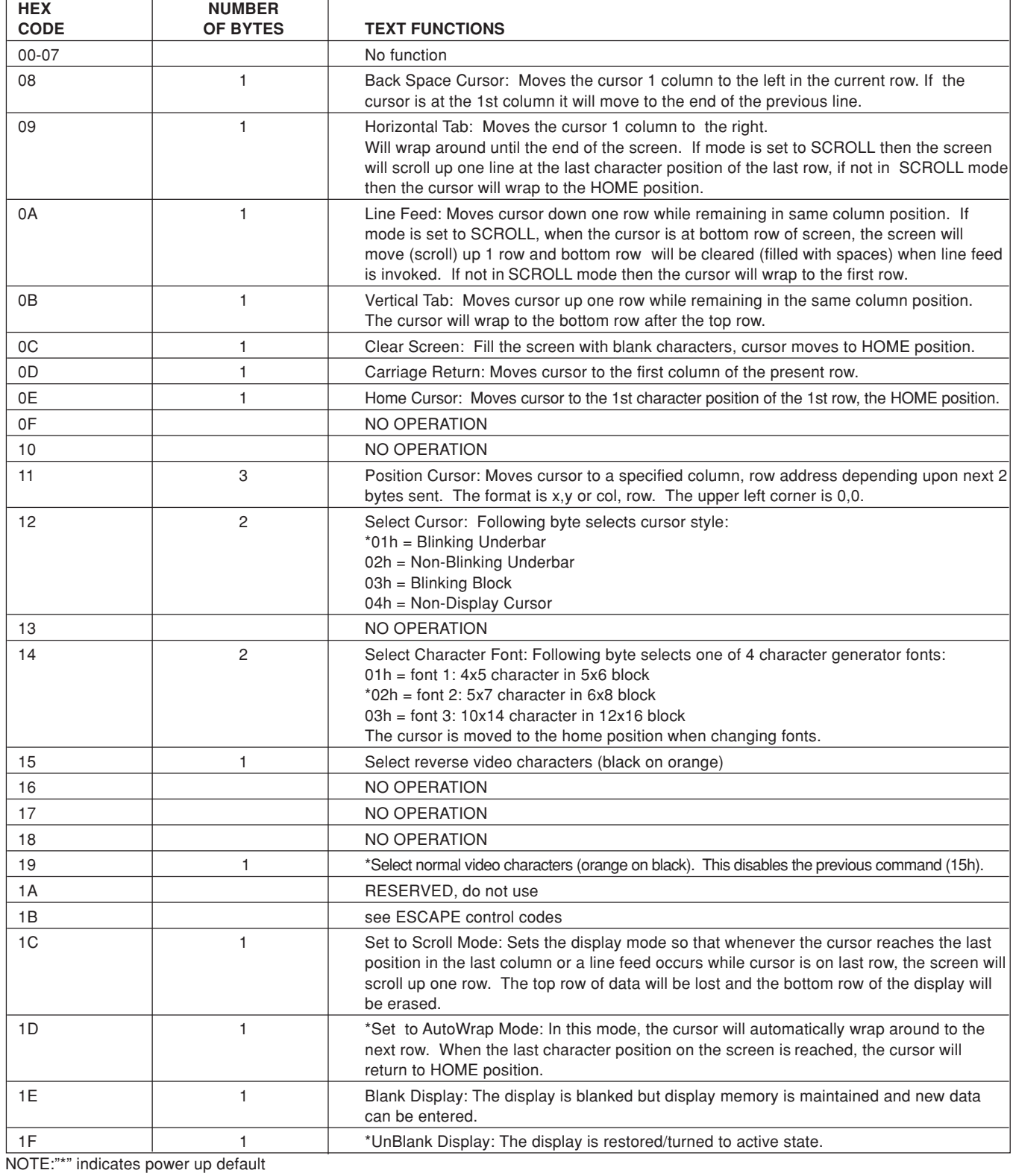

Document Number: 37074 Revision 14-Mar-02

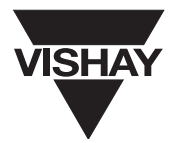

# **COMMAND SET, GRAPHIC MODE** (Software Instructions)

## **CURSOR LOCATION**

All graphic cursor locations are based upon pixel location - NOT - character column and row locations. For example, the upper left hand corner is 000,000 (X,Y) while the lower right hand corner might be 127,063 (X,Y). The cursor indicates the upper left corner of the location of the character. The cursor auto-increments based upon the character font size by the width of the font. The graphic mode cursor is not visible, it may be desirable to turn-off the text mode cursor when performing graphics operations.

### **WRITE MODE**

Within most commands, the LOGIC BYTE must be included:

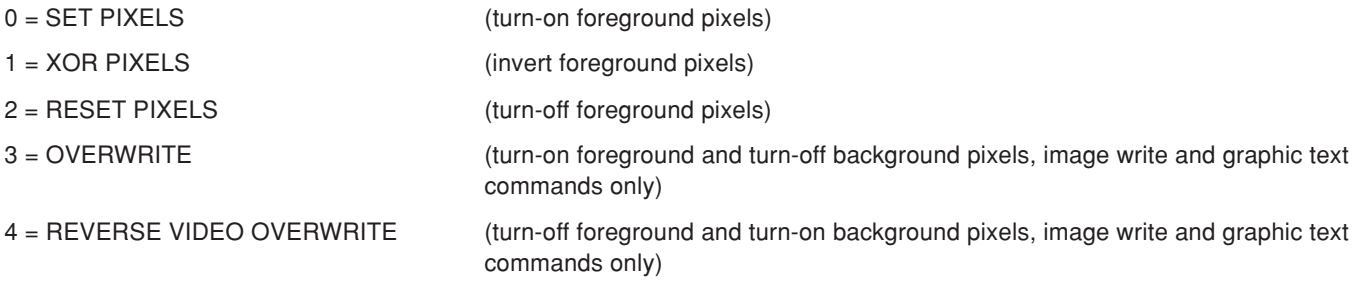

### **FONT SIZE**

The FONT SIZE must be written before text is written. There are three standard fonts included in the graphics mode. Refer to font tables for supported characters and fonts.

- $1 =$  FONT 1, a 4 x 5 character in a 5 x 6 block
- $2 =$  FONT 2, a 5 x 7 character in a 6 x 8 block
- $3 =$  FONT 3, a 10 x 14 character in a 12 x 16 block.

NOTE- In graphics mode, the LOGIC byte and FONT byte are sent in ASCII format. For example, to select font 2, send 32h -NOT 02h.

#### **DATA FORMAT**

All addresses must be sent in ASCII format. Column and row positions begin at the upper left hand corner at address 000,000 (X,Y). A pixel address consists of a column address followed by row address. Addresses are sent to the panel as a three character ASCII sequence for column (x) followed by a three character ASCII sequence for row (y). An example is the upper left hand pixel is 000,000 while the lower right hand corner is 127,063.

NOTE: Spaces and commas are shown in the graphic sequences only for clarity and must not occur in the actual commands transmitted to the panel.

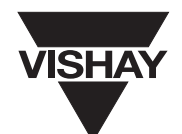

 $\overline{\phantom{a}}$ 

# **GRAPHIC COMMANDS**

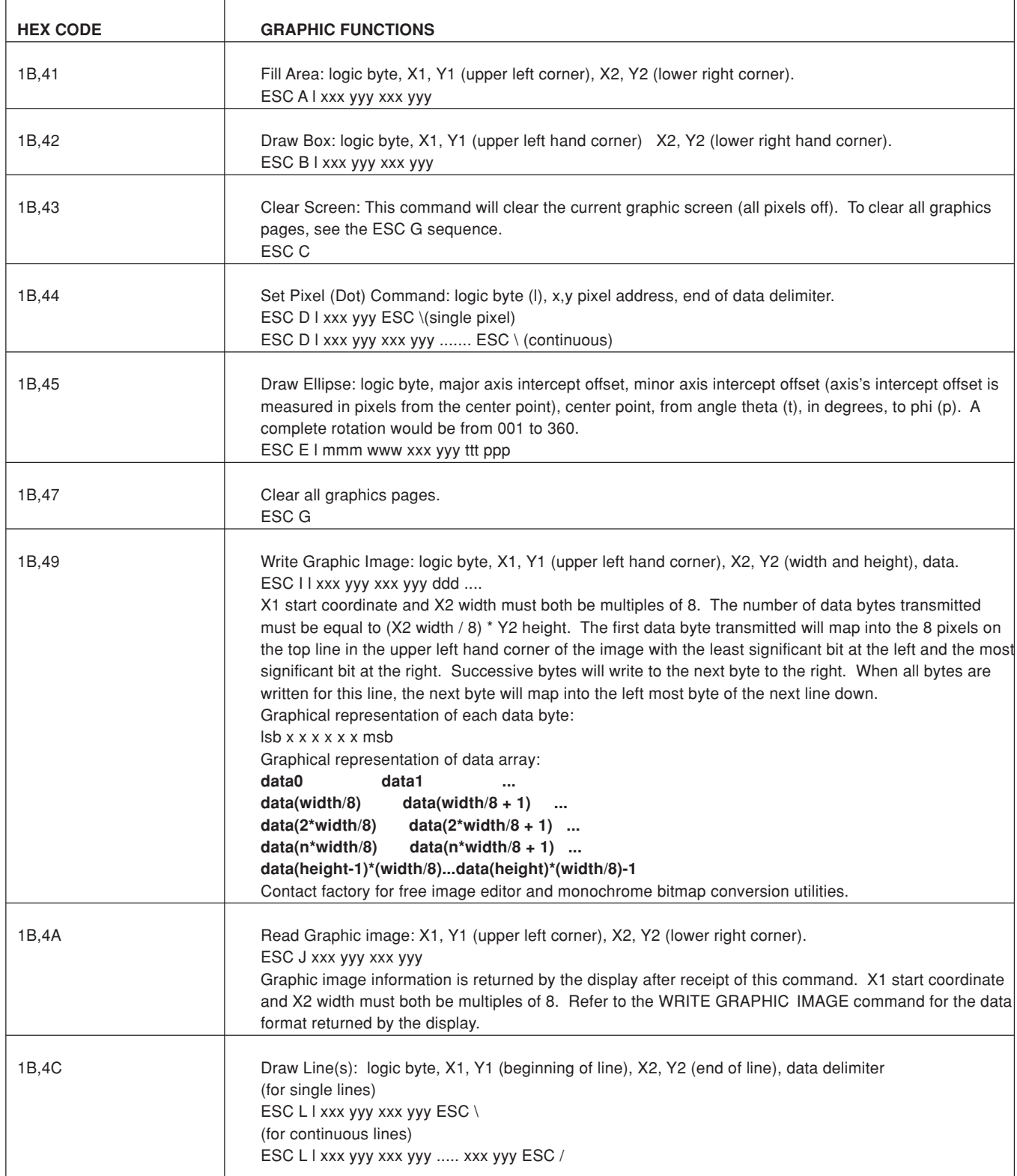

## **GRAPHIC COMMANDS continued**

#### **SET DISPLAY PAGE: page**

#### ESC P ppp

Sets the active page of the video RAM which is visible on the display. Page is a three byte value (ASCII representation). Default is page 000. See table for number of pages supported in each of the display formats.

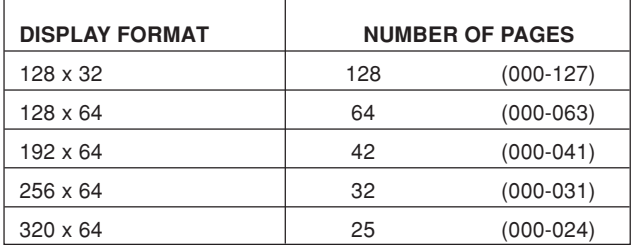

#### **SET WRITE PAGE: PAGE**

ESC Q ppp

Sets the active read/write page of video RAM on which all subsequent commands operate. Default is page 000. The write page may be different than the display page. Pages may be written while another page is displayed, invisible to the viewer.

Combine Pages: logic byte, p1 (source page 1), p2 (source page 2), p3 (destination page).

ESC R I ppp ppp ppp

Combines graphic information on source pages using logic write modes 0, 1, or 2 and places that information on the destination page.

Text Write: logic byte (l), font byte (f), x,y starting address, ASCII text. Wrap around will occur.

ESC T I f xxx yyy aaaa..aaaa ESC \

#### **UPLOAD CUSTOM CHARACTER: FONT, DATA**

ESC U f ddd...

The custom character becomes ASCII value FFh and replaces any character which may be mapped at that location. One custom character is allowed for each font. To restore the original default character mapped at location FFh, upload a blank character where all data bytes are zero. To use multiple custom characters in a single font, upload new data as needed. Custom characters previously printed to the screen will not change when a new character is loaded.

The number of data bytes is dependant on the font:

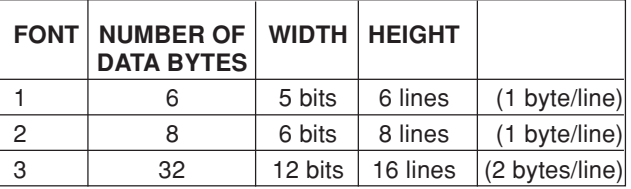

For fonts 1 and 2, each byte represents a character line. The first byte is the top line of the character. Subsequent bytes map each line of the character. Typically, the right column and the bottom row of a character are blank for spaces between characters.

For font 3, two bytes (a word value) are required to represent each character line. The first byte represents the left part of the character, the second byte represents the right part of the character. The first word value is the top line of the character, subsequent words map each line of the character. Typically, the left and right columns and top and bottom rows of a character are blank for spaces between characters.

Graphical representation of character data:

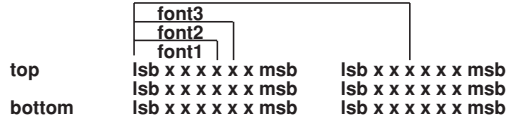

Content he factory for free support to aid in generating character data.

#### **POWER UP CONDITION**

Immediately upon power up the following is set:

The module is in the graphics mode (text mode is simulated in graphics mode, no true text mode is supported).

The screen will have a message printed as follows:

RAM OK ROM OK mm-dd-yy

This message indicates the hardware test has passed successfully. The "mm-dd-yy" indicates the date the firmware was released.

Power up RESET cycle on display module takes approximately 250 mS to complete. It is suggested the user wait for that time period to elapse before entering data.

The products listed in this catalog are not generally recommended for use in life support systems where a failure or malfunction of the component may directly threaten life or cause injury.

The user of products in such applications assumes all risks of such use and will agree to hold Vishay Intertechnology, Inc. and all the companies whose products are represented in this catalog, harmless against all damages.

www.vishay.com 8

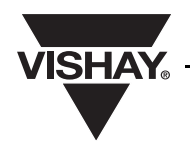

Vishay

# **Notice**

Specifications of the products displayed herein are subject to change without notice. Vishay Intertechnology, Inc., or anyone on its behalf, assumes no responsibility or liability for any errors or inaccuracies.

Information contained herein is intended to provide a product description only. No license, express or implied, by estoppel or otherwise, to any intellectual property rights is granted by this document. Except as provided in Vishay's terms and conditions of sale for such products, Vishay assumes no liability whatsoever, and disclaims any express or implied warranty, relating to sale and/or use of Vishay products including liability or warranties relating to fitness for a particular purpose, merchantability, or infringement of any patent, copyright, or other intellectual property right.

The products shown herein are not designed for use in medical, life-saving, or life-sustaining applications. Customers using or selling these products for use in such applications do so at their own risk and agree to fully indemnify Vishay for any damages resulting from such improper use or sale.